**Microsoft SQL Server 2005 Command Line Query Utility Crack**

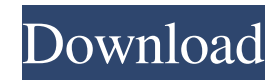

# **Microsoft SQL Server 2005 Command Line Query Utility [Updated]**

Microsoft SQL Server 2005 Command Line Query Utility Crack For Windows is a command-line program to allow users to easily access data from SQL Server instances. The SQL Server 2005 command-line interface (CLI) runs on UNIX and Windows 2000 and Windows NT based operating systems. It can be used with SQL Server 2005, SQL Server 2000, SQL Server 7.0 and SQL Server 7.0 Express. The SQL Server 2005 Command Line Query Utility also has a Windows GUI (Microsoft SQL Server 2005 Query Utility). The GUI is made to make it easy to submit batches of Transact-SQL statements to execute against a SQL Server 2005 instance. This helps to reduce the impact of Transact-SQL DDL scripts in data migration and application development. SQL Server 2005 Command Line Query Utility is a command-line query tool. It is designed to run on UNIX and Windows based operating systems. It is a replacement for the ISQL and OSQL command-line utilities. This utility is developed by Microsoft Corporation. Start Select the file that you want to execute. The start button is located on the toolbar. To run the SQL Server 2005 Command Line Query Utility with a Windows GUI, select File > Start, or use the Start menu. Connect If SQLCMD was installed, you are prompted to enter the SQLCMD environment variables. In order to connect to a SQL Server instance you must specify the database name. Specify the authentication method by entering a User name, Password or Share name. A Share name is a user name of another user who has permissions to use the database. Type the following command line to connect to a SQL Server instance. sqlcmd -S "\\[servername]" -U [username] -P [password] For example, to connect to a SQL Server 2000 instance: sqlcmd -S "\\[servername]" -U [username] -P [password] For example, to connect to a SQL Server 2005 instance: sqlcmd -S "\\[servername]" -U [username] -P [password] Example 1 Example 2 When connecting to a SQL Server 7.0 instance, a Microsoft SQL Server Native Client must be installed on the host machine. To connect to a SQL Server 7.0 instance, you must specify the service name of the SQL Server 7.0

### **Microsoft SQL Server 2005 Command Line Query Utility Free Download [32|64bit]**

This documentation describes how to use Keymacro to secure your database server and connections. The optional Keymacro feature can be used to help protect users from unauthorized access to your databases. It can be enabled on a database server by using the GRANT EXECUTE AS statement in the context of the user you want to grant this permission to. Keymacro provides different levels of access for the application. This feature can protect your access to the databases or information stored in them. Use this procedure when your company has been identified as a high-risk company, based on some criteria, and you are being offered the GRANT EXECUTE AS security option. Maintain a list of people, computers, and other information related to security. Create a schema called SECURITY. Use the schemawizard to create SECURITY. Run the security define and select the security type of SECURITY as SEC\_DATABASE. Create a table called SECURITY\_DEFINITION with fields KEYPATTERN and KEYVALUE. Run the security define and select the keytype of SECURITY as SEC\_KEY, and the itemname of SECURITY as DEFINITIONS. Create a table called SECURITY\_KEY with fields KEYID and KEYVALUE. Run the security define and select the keytype of SECURITY as SEC\_KEY, and the itemname of SECURITY as KEYS. Create a table called SECURITY\_CATEGORY with fields CATEGORYNAME and DEFINITION\_ID. Run the security\_define and select the security type of SECURITY as SEC\_CATEGORY. Create a table called SECURITY\_CONTEXT with fields CATEGORY and SEC\_KEY. Run the security\_define and select the keytype of SECURITY as SEC\_KEY. Create a table called SECURITY\_USER with fields USERNAME and DEFINITION\_ID. Run the security\_define and select the security type of SECURITY as SEC\_USER. Create a table called SECURITY\_CONTEXT\_VALUE with fields CATEGORY and SEC\_CONTEXT. Run the security\_define and select the keytype of SECURITY as SEC\_KEY. Create a table called SECURITY\_CONTEXT\_ATTRIBUTE with fields CATEGORY, USERNAME, and ATTRIB 1d6a3396d6

## **Microsoft SQL Server 2005 Command Line Query Utility Activation Code (Updated 2022)**

Microsoft SQL Server 2005 Command Line Query Utility contains a command line version of the Management Objects API that allow users to connect, send Transact-SQL batches, and output rowset information from SQL Server 7.0, SQL Server 2000, and SQL Server 2005 instances. SQLCMD is a replacement for ISQL and OSQL, but can coexist with installations that have ISQL or OSQL installed. Microsoft SQL Server 2005 Command Line Query Utility can be used in place of the Microsoft SQL Server Management Studio to provide a more centralized and centralized environment for running queries against SQL Server. Microsoft SQL Server 2005 Command Line Query Utility supports the following Transact-SQL statements: •ALTER statement •CREATE statement •DELETE statement •DROP statement •DROP DATABASE statement •EXECUTE statement •GRANT statement •GRANT EXECUTE permission to 'LoginName' •IF statement •INSERT statement •INSERT INTO statement •SELECT statement •SET statement •TRUNCATE statement •UPDATE statement •UPDATETEXT statement Microsoft SQL Server 2005 Command Line Query Utility can accept command line arguments or place values in variables using the INPUT command, as shown in the following example: sqlcmd /? Example: SET [SCHEMA].[VIEW].[VIEW\_NAME] = '[SCHEMA].[VIEW].[VIEW\_NAME]'; /[SCHEMA].[VIEW].[VIEW\_NAME] Microsoft SQL Server 2005 Command Line Query Utility requires Microsoft SQL Server Native Client, also available on this page. Microsoft SQL Server 2005 Command Line Query Utility will be part of a SQL Server 2005 installation when it is released. Customer Reviews Product Reviews Product reviews for SQL Server 2005 Command Line Query Utility This helps to check a Table A, which contains value of foreign key from Table B, Then it compares the value of foreign key in Table B with the value of foreign key in Table C Then output the results of comparison if exist or not MathewW12 Feb 14, 2010 The script executes correctly but I can't seem to find the output. Price Value The script saves it's output to the Windows Event Viewer so you should be able to see it. Also, you can configure where it outputs to by adding the following line:  $\text{\$::out} = [IO$ 

#### **What's New in the Microsoft SQL Server 2005 Command Line Query Utility?**

Microsoft SQL Server 2005 Command Line Query Utility will allow users to connect, send Transact-SQL batches, and output rowset information from SQL Server 7.0, SQL Server 2000, and SQL Server 2005 instances. SQLCMD is a replacement for ISQL and OSQL, but can coexist with installations that have ISQL or OSQL installed. Note: Microsoft SQL Server 2005 Command Line Query Utility requires Microsoft SQL Server Native Client, also available on this page. SQL Server Query Utility The SQL Server Query Utility enables users to run predefined SQL Server Query scripts as well as receive and send SQL Server Query results. This utility does not exist in any of the pre-SP4 SQL Server installations. It is available on the SQL Server 2005 Express Edition installation media. SQL Server Query Utility (formerly called SQL Server Query Manager) requires Microsoft SQL Server Native Client, also available on this page. SQLCMD Microsoft SQL Server 2005 Command Line Query Utility will allow users to connect, send Transact-SQL batches, and output rowset information from SQL Server 7.0, SQL Server 2000, and SQL Server 2005 instances. SQLCMD is a replacement for ISQL and OSQL, but can coexist with installations that have ISQL or OSQL installed. Note: Microsoft SQL Server 2005 Command Line Query Utility requires Microsoft SQL Server Native Client, also available on this page. SQLCMD (formerly called SQL Server Query Utility) is a replacement for ISQL and OSQL, but can coexist with installations that have ISQL or OSQL installed. It has a command-line interface that can be controlled with the Windows command-line interface. You can issue commands to SQL Server, and SQLCMD returns any errors and their locations. You can also run predefined SQL Server Query scripts or scripts stored in files. SQLCMD supports Transact-SQL commands, but not Transact-SQL script files. You can use the SQLCMD utility to execute any Transact-SQL script in a file by using a command similar to the following: SQL Server Management Studio (SSMS) is the official GUI client for SQL Server. It supports connectivity to SQL Server 7.0, SQL Server 2000, SQL Server 2000 SP2, SQL Server 2000 SP3, SQL Server 2000 SP4, SQL Server 2000 SP5, SQL Server 2000 SP6, SQL Server 2000 SP7, SQL Server 2000 SP8, SQL Server 2000 SP9, SQL Server 2000 SP10, SQL Server 2000 SP11, SQL Server 2000 SP12, SQL Server 2000 SP13, SQL Server 2000 SP14, SQL Server 2000 SP15, SQL Server 2000 SP16, SQL Server 2000 SP17, SQL Server 2000 SP18, SQL Server 2000 SP19, SQL Server 2000 SP20, SQL Server 2000 SP21, SQL Server 2000 SP22, SQL Server 2000 SP23,

### **System Requirements:**

Minimum System Requirements: OS: Windows 7/8/10 (32-bit or 64-bit) Processor: 2.0 GHz Pentium or equivalent Memory: 1 GB RAM DirectX: 9.0c Video: NVIDIA GeForce or AMD Radeon HD Video Card Hard Drive: 5 GB available space Sound Card: DirectX Compatible sound card Additional Notes: Recommended System Requirements: Processor

<https://mywaterbears.org/portal/checklists/checklist.php?clid=4052> [https://kurditi.com/upload/files/2022/06/8QJluC8FGO5FC7hkQWXE\\_07\\_f36d6d3e42896f54e9d6dde028b2b165\\_file.pdf](https://kurditi.com/upload/files/2022/06/8QJluC8FGO5FC7hkQWXE_07_f36d6d3e42896f54e9d6dde028b2b165_file.pdf) <http://yogaapaia.it/archives/2982> <http://reputation1.com/?p=3891> https://vukau.com/upload/files/2022/06/7MivNDFOcrSnPrsyYrLJ\_07\_f36d6d3e42896f54e9d6dde028b2b165\_file.pdf <http://richard-wagner-werkstatt.com/?p=17375> <https://churchillcat.com/wp-content/uploads/2022/06/CQPhone.pdf> <https://www.balancequeen.com/wp-content/uploads/2022/06/klarind.pdf> <https://novinmoshavere.com/sf2load-crack-download-for-windows-updated/> <http://madshadowses.com/artemis-explorer-2-6-1-crack-incl-product-key-pc-windows-latest-2022/> <https://captainseduction.fr/spherical-panorama-html5-360-internet-publisher-crack-product-key/> <https://bebesea.org/2022/06/controlzex-crack-free-for-pc/> <http://shop.chatredanesh.ir/?p=16087> <https://walter-c-uhler.com/filewatchxp-crack-serial-key-2022-latest/> <https://orangehive.in/wp-content/uploads/2022/06/meghglen.pdf> <https://sextoysthailand.com/fraunhofer-radium-mp3-codec-crack-with-license-code-win-mac-latest/> <http://tygodnikketrzynski.pl/advert/netgraph-crack-download-latest-2022/> <https://www.corsisj2000.it/sliderdock-1-19-crack-license-key-free-download/>

<https://socialcaddiedev.com/wp-content/uploads/2022/06/oldyfayr.pdf>

<https://kiralikofis.com/wp-content/uploads/2022/06/derbpor.pdf>